# EMBEDDED SYSTEMS PROGRAMMING 2015-16

**CONTRACTOR** 

Application Tip: Switching Uls

### THE PROBLEM

La Antibonia come Marchton

**How to switch from one UI to another**

**• Each UI is associated with a distinct class that** controls it

**Solution shown: two Uls, hence two classes. A** button in each UI triggers the switch to the other UI

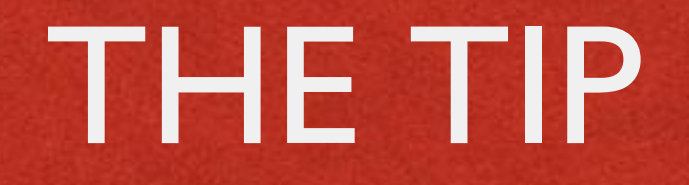

**Contribution of the time** 

Two classes derived from **Activity**

• The UIs associated with the classes are defined declaratively, hence there are two XML layout files

The two classes invoke each other via **intents**

## INTENTS (1/3)

Live Andrews Covers President

- $\bullet$  Intent: abstract request for an action to be **performed**
- **Explicit** intent: requires an exact component (e.g., a class) to perform the operation
- **Implicit** intent: does not specify a class, but includes enough information for the system to determine which of the available components is to be invoked (**intent resolution**)

## INTENTS (2/3)

We have a superior a covered of the stress

• The intent resolution process may find more than one suitable component: in this case, the final choice is up to the user

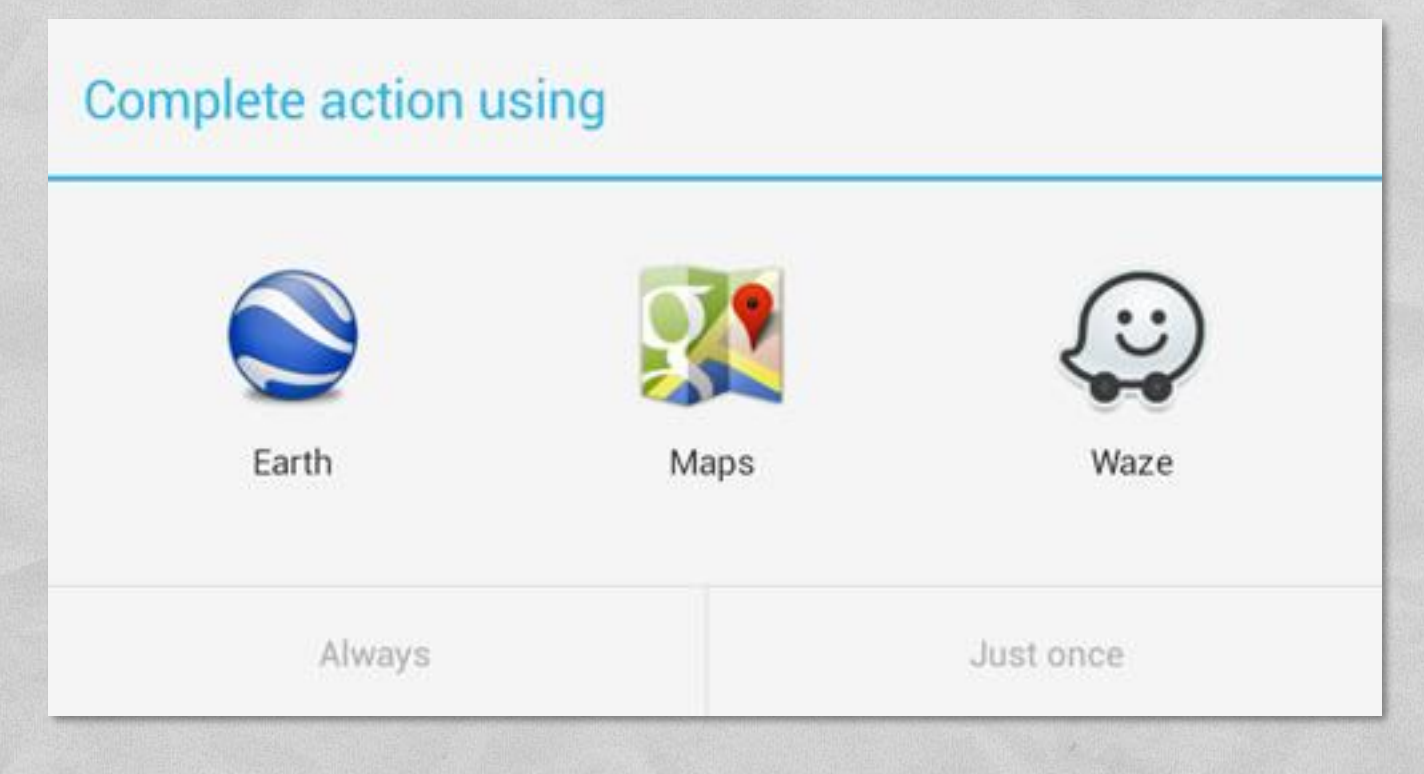

Action requested: display a location on the map

## INTENTS (3/3)

Commenced work of the the

- Intents have a flexible (and complex) syntax; [http://developer.android.com/guide/components/inten](http://developer.android.com/guide/components/intents-filters.html) ts-filters.html provides full details
- To invoke a specific component (such as an activity), simply build an intent specifying
	- a **context** of the application package implementing the component,
	- the **component class**

## CODE (1/6)

1 The second in consideration of the the Taxa

**Source files:** 

**Activity1.java**,

**Activity2.java**

**CELAYOUTS:** 

**activity\_1.xml**,

**activity\_2.xml**

## CODE (2/6)

I with the complete the common states the

### activity 1.xml

**Allen alec** 

### *<?***xml version="1.0" encoding="utf-8"***?>*

<**RelativeLayout xmlns:android="http://schemas.android.com/apk/res/android" xmlns:tools="http://schemas.android.com/tools" android:layout\_width="match\_parent" android:layout\_height="match\_parent" android:paddingBottom="@dimen/activity\_vertical\_margin" android:paddingLeft="@dimen/activity\_horizontal\_margin" android:paddingRight="@dimen/activity\_horizontal\_margin" android:paddingTop="@dimen/activity\_vertical\_margin" tools:context="it.unipd.dei.esp1516.switchactivity.Activity1"**>

<**TextView android:layout\_width="fill\_parent" android:layout\_height="wrap\_content" android:text="This is Activity 1" android:id="@+id/textView"** />

<**Button android:text="Next" android:id="@+id/Button01" android:layout\_width="200dp" android:layout\_height="wrap\_content" android:textSize="18sp" android:layout\_below="@+id/textView" android:layout\_alignParentLeft="true" android:layout\_alignParentStart="true"**> </**Button**>

**SwitchActivity** 

 $\blacktriangleleft$ 

This is Activity 1

**NEXT** 

 $\blacktriangledown$  6:00

 $\circ$  $\Box$ 

</**RelativeLayout**>

### CODE (3/6)

by balling and the common the the

### activity\_2.xml

**ATLA** 

*<?***xml version="1.0" encoding="utf-8"***?>* <**RelativeLayout xmlns:android="http://schemas.android.com/apk/res/android"**

### **...**

### <**TextView**

**android:layout\_width="fill\_parent" android:layout\_height="wrap\_content" android:text="This is Activity 2" android:id="@+id/textView2"** />

### <**Button**

**android:id="@+id/Button02" android:layout\_width="200dp" android:layout\_height="wrap\_content" android:text="Previous" android:textSize="18sp" android:layout\_below="@+id/textView2" android:layout\_alignParentLeft="true" android:layout\_alignParentStart="true"**>

</**Button**>

### <**CheckBox**

**android:id="@+id/plain\_cb" android:layout\_width="200px" android:layout\_height="wrap\_content" android:text="Check me" android:layout\_centerVertical="true" android:layout\_centerHorizontal="true"** /> </**RelativeLayout**>

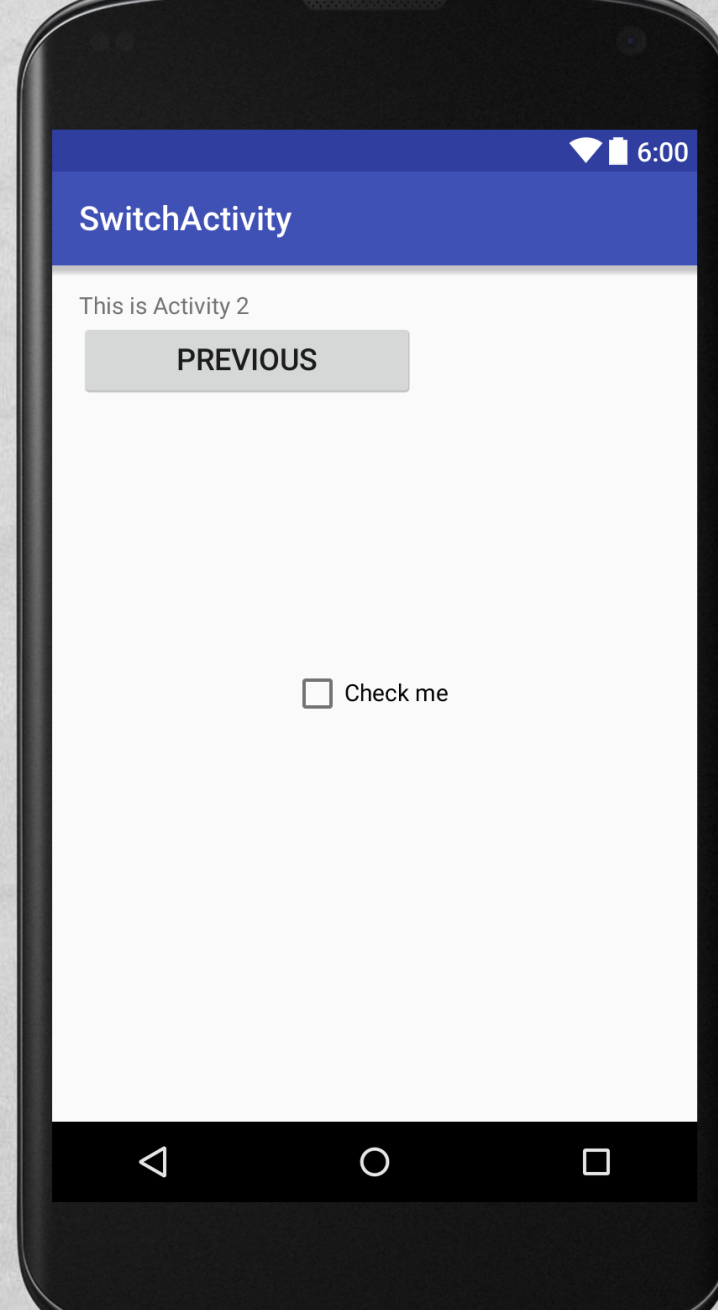

### CODE (4/6)

aller conference committee that the

### Activity1.java

```
package it.unipd.dei.esp1516.switchactivity;
```

```
import android.content.Intent;
import android.support.v7.app.AppCompatActivity;
import android.os.Bundle;
import android.view.View;
import android.widget.Button;
```

```
public class Activity1 extends AppCompatActivity
{
    /** Called when the activity is first created. */
    @Override
    protected void onCreate(Bundle savedInstanceState)
    {
        super.onCreate(savedInstanceState);
        setContentView(R.layout.activity 1);
        Button next = (Button) findViewById(R.id.Button01);
        next.setOnClickListener(new View.OnClickListener() {
            public void onClick(View view) {
                Intent myIntent = new Intent(view.getContext(), Activity2.class);
                startActivityForResult(myIntent, 0);
            }
        });
    }
}
```
## CODE (5/6)

Commission of the Commission of the state

### Activity2.java

```
package it.unipd.dei.esp1516.switchactivity;
```

```
import android.content.Intent;
import android.support.v7.app.AppCompatActivity;
import android.os.Bundle;
import android.view.View;
import android.widget.Button;
```

```
public class Activity2 extends AppCompatActivity
{
    /** Called when the activity is first created. */
    @Override
    protected void onCreate(Bundle savedInstanceState)
    {
        super.onCreate(savedInstanceState);
        setContentView(R.layout.activity_2);
        Button next = (Button) findViewById(R.id.Button02);
        next.setOnClickListener(new View.OnClickListener() {
            public void onClick(View view) {
                Intent intent = new Intent();
                setResult(RESULT OK, intent);
                finish();
            }
        });
    }
}
```
### CODE (6/6)

### Both activities should be declared in the AndroidManifest.xml file

```
<?xml version="1.0" encoding="utf-8"?>
<manifest xmlns:android="http://schemas.android.com/apk/res/android"
   package="it.unipd.dei.esp1516.switchactivity">
```
All the companions covers of trailing

<**application**

```
android:allowBackup="false"
android:icon="@mipmap/ic_launcher"
android:label="@string/app_name"
android:supportsRtl="true"
android:theme="@style/AppTheme">
```

```
<activity android:name=".Activity1">
    <intent-filter>
        <action android:name="android.intent.action.MAIN" />
        <category android:name="android.intent.category.LAUNCHER" />
   </intent-filter>
</activity>
```
<**activity android:name=".Activity2"**/>

</**application**>

</**manifest**>

LAST MODIFIED: APRIL 1, 2016

**AND AND REAL** 

**REPORT OF STATISTICS** 

### COPYRIGHT HOLDER: CARLO FANTOZZI (FANTOZZI@DEI.UNIPD.IT) LICENSE: CREATIVE COMMONS ATTRIBUTION SHARE-ALIKE 3.0

 $-1.0 - 0.0$